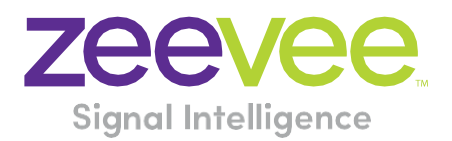

# **ZyPer Management Platform Release Notes**

Software 2.5.37610

**June 15, 2022**

# <span id="page-1-0"></span>**Revision History**

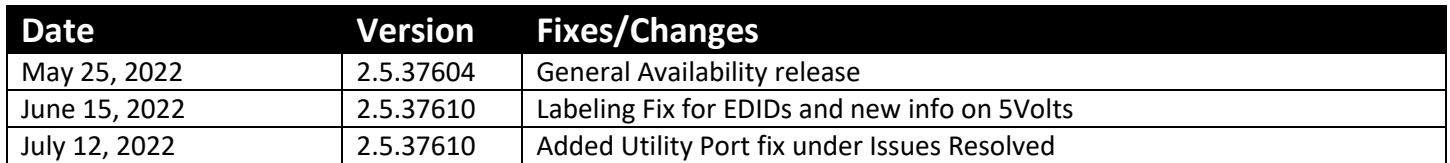

## Contents

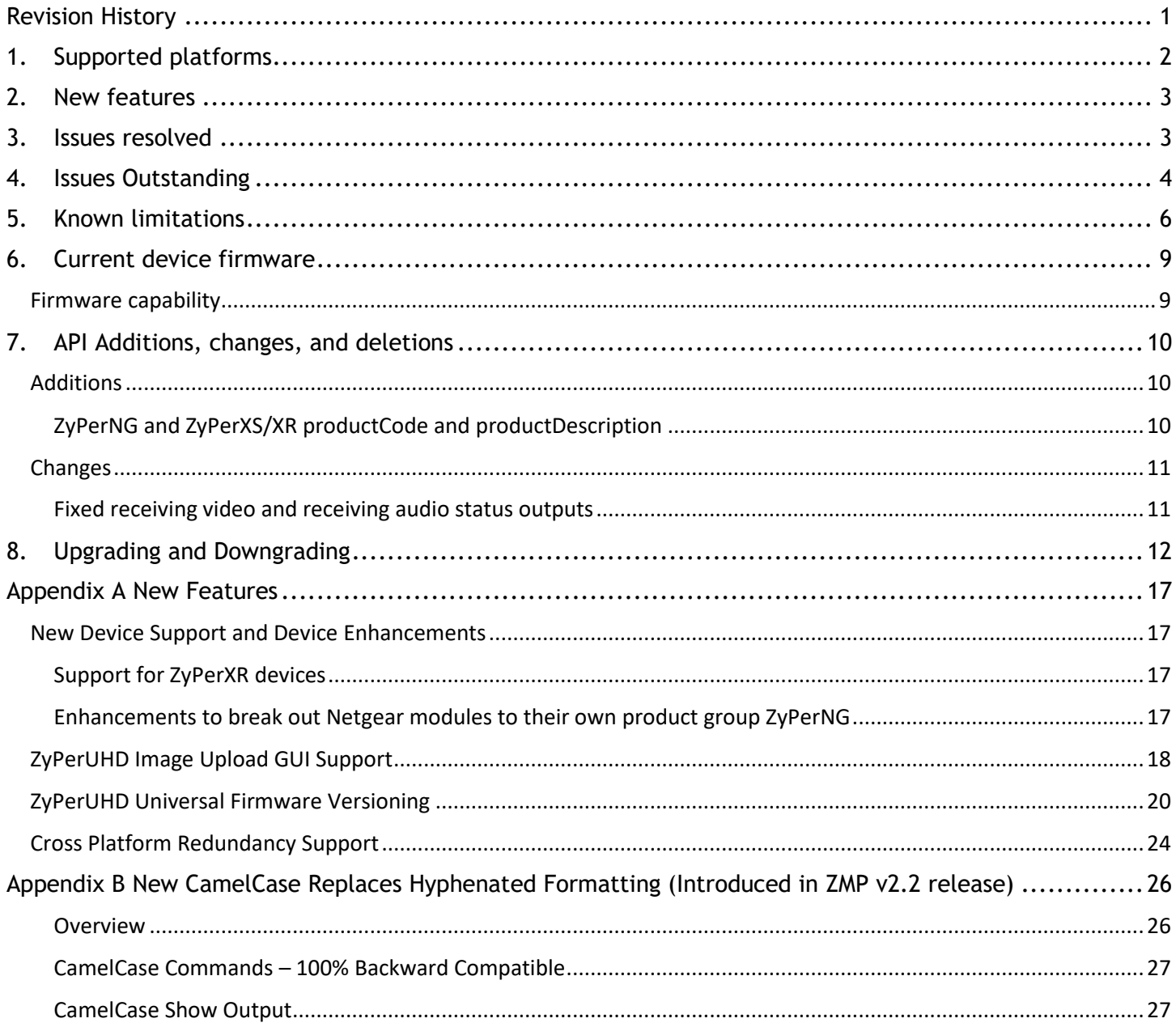

## <span id="page-2-0"></span>1. Supported platforms

#### **ZyPer Management Platform**

- VMWare ESXi appliance on Ubuntu v14.04.2
- VMWare ESXi appliance on Ubuntu v16.04
- ProServer on Ubuntu v16.0.4
- Gigabyte NUC (Generation 1 Rev A) on Ubuntu v14.04.2
- Intel NUC (Generation 2 Rev C and Generation 3 Rev D) on Ubuntu v16.0.4
- Simply NUC (Rev E) on Ubuntu v20.04

#### **ZyPer Management Platform GUI web interface**

Google Chrome

#### **Encoders and decoders**

- ZyPer4K HDMI 2.0 encoders and decoders
- ZyPerXR HDMI 2.0 encoders and decoders
- ZyPerXS HDMI 2.0 encoders and decoders
- ZyPer4K Netgear Module encoders
- ZyPerUHD encoders and decoders
- ZyPerUHD wallplate encoders
- ZyPerUHD Dante encoders
- ZyPerHD encoders and decoders (Last Release supporting ZyPerHD units)
	- o **NOTE:** Version 2.3.x was the last version ZyPerHD devices were supported in the ZyPer Management Platform. If after updating you are no longer able to manage the ZyPerHD device, please revert the ZyPer Management Platform to the previous version.
- ZyPerXS HDMI 2.0 1.3.2.4
- ZyPerXR HDMI 2.0 1.3.2.4
- $ZyPerUHD 1.18$  (New firmware process)
	- o All hardware versions are now updated with the unified \*.UP1 file
- ZyPerUHD Dante Encoder 1.18 (New firmware process)
- ZyPer4K HDMI 2.0 4.1.2
- ZyPer Netgear Module Encoders 4.0.0.6

#### **Please note For ZMP versions before 2.5 please read the following:**

For second-generation UHD devices, use the firmware update file with the ".bin2" file extension. First-generation and second By un-joining generation hardware can be determined by the device MAC address.

- For MAC addresses that begin with: 34:1b:22 use the file extension .bin
- For MAC addresses that begin with: 6c:df:fb use the file extension .bin2

In addition, the "ZyPerUHD Dante encoders" will still use the first-generation firmware updates.

## <span id="page-3-0"></span>2. New features

#### **MP Server**

- Enhanced Support for ZyPerNG
- Added Support for ZyPerXR
- Cross Platform Redundancy
- 5 Volt Control added to ZyPerXS/XR (Requires Endpoint Firmware 1.3.2.4
- 5 Volt Control for ZyPer4K Display Port Decoders (Toggle enabled/disabled available)

#### **MP GUI**

- Support for ZyPerXR
- Breakout of ZyPerNG to its own platform
- Support for ZyPerXR Join Config
- ZyPerUHD Idle Screen Upload
- ZyPerUHD Universal Firmware Updates

#### **Bug Fixes in this release**

• Resolved multiple issues in this version see section 3 "Issues resolved"

#### **End of ZyPerHD support**

#### **Reminder: As of the 2.3.x release**

• Release 2.3.x will be the final release to support ZyPerHD

#### **Reminder: As of the 2.2 release**

- ZyPer Management Platform Mobile mode (no longer supported)
- ZyPerUSB is no longer supported as a device (removed for this version)

## <span id="page-3-1"></span>3. Issues resolved

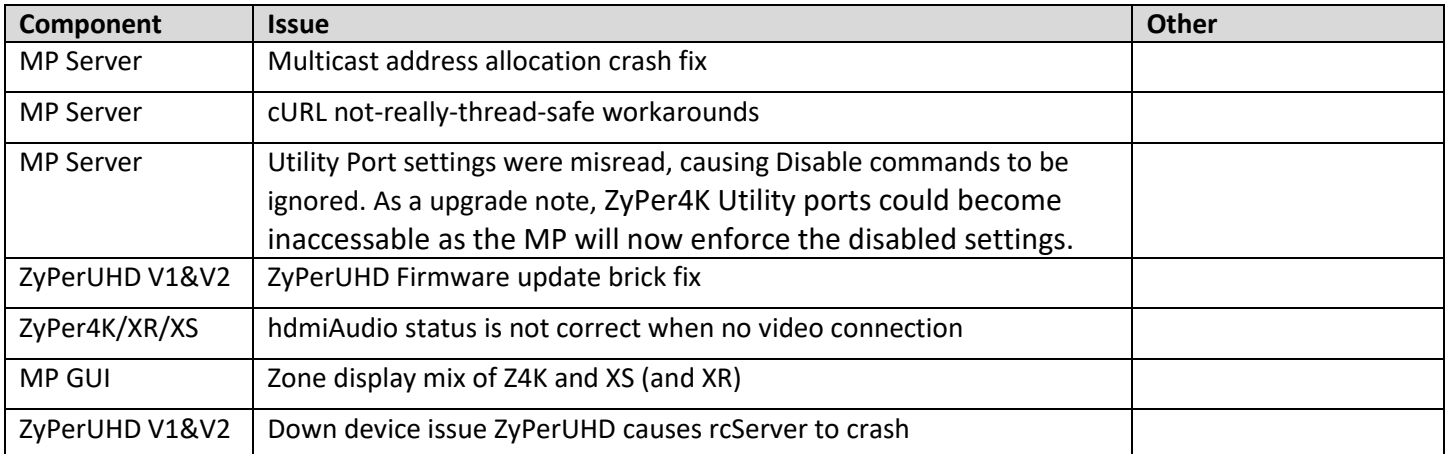

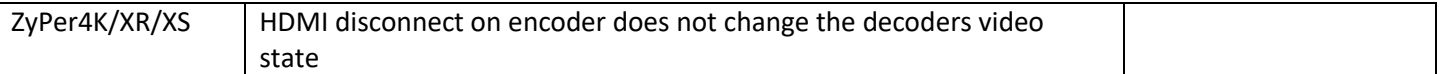

# <span id="page-4-0"></span>4. Issues Outstanding

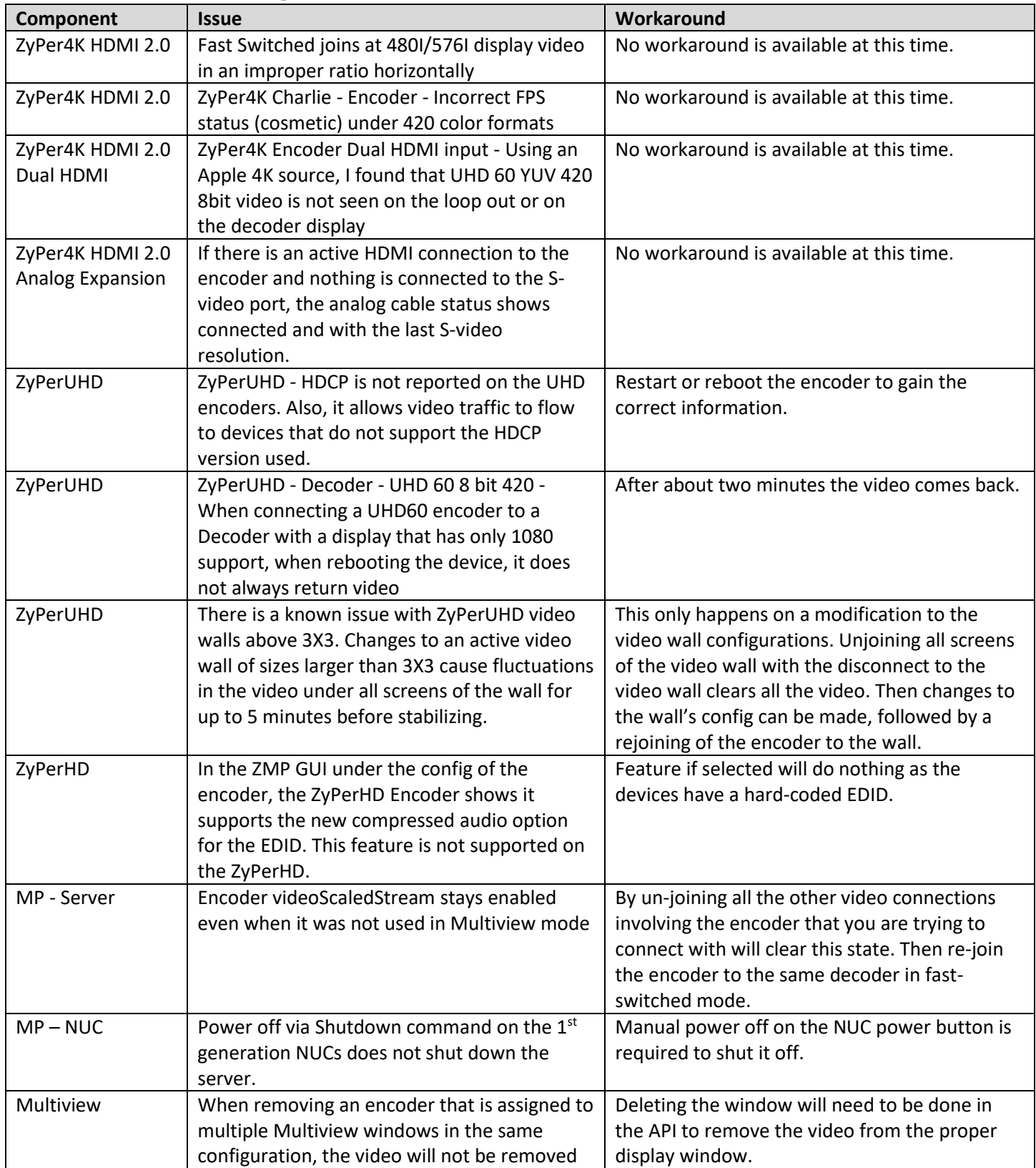

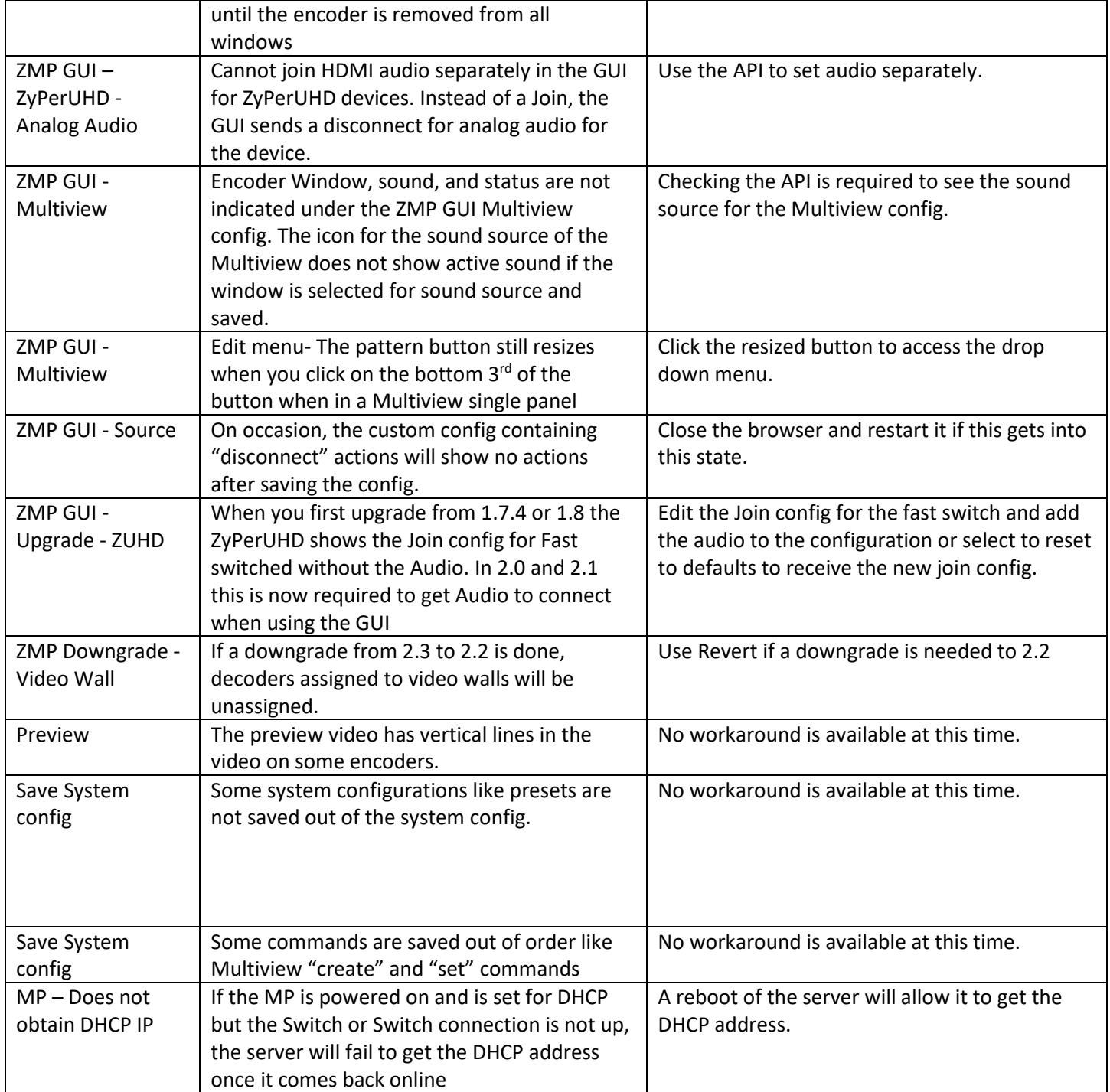

## <span id="page-6-0"></span>5. Known limitations

## **ZyPerXS HDMI 2.0**

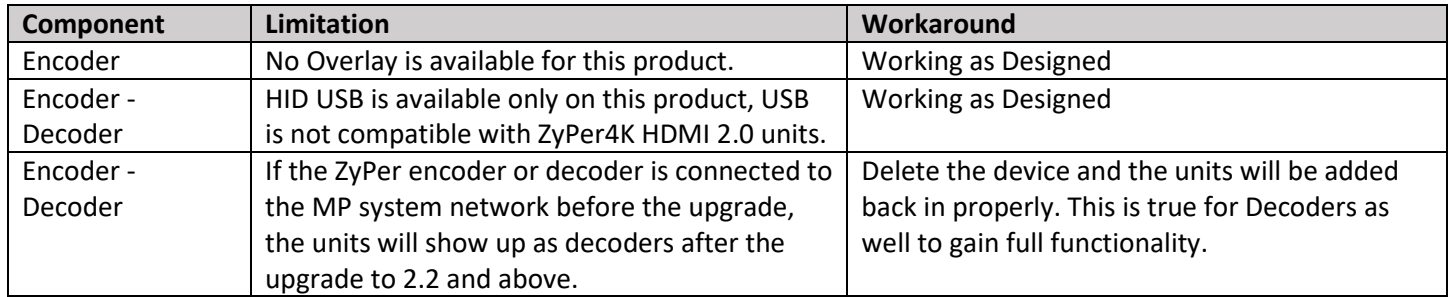

## **ZyPer4K HDMI 2.0**

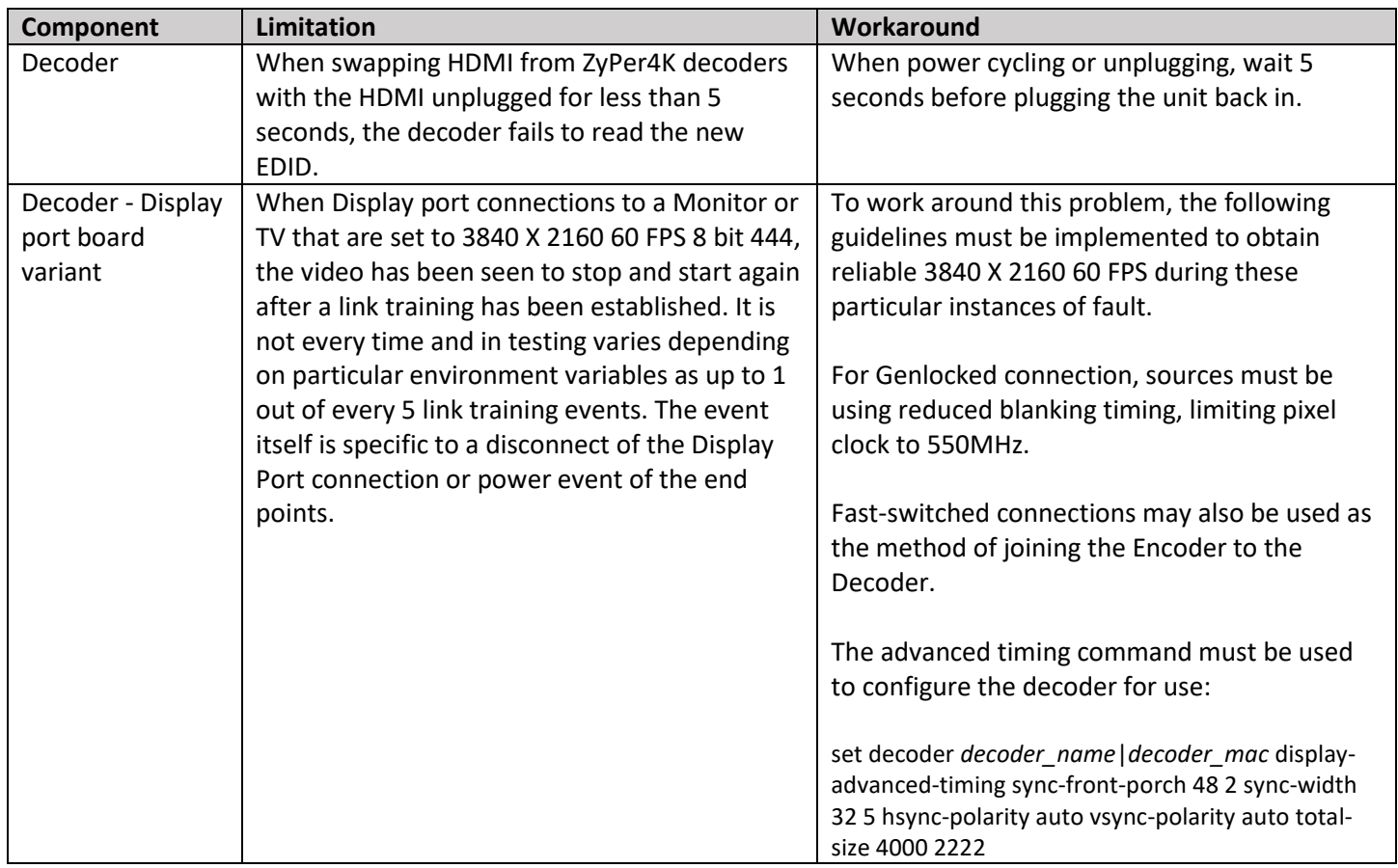

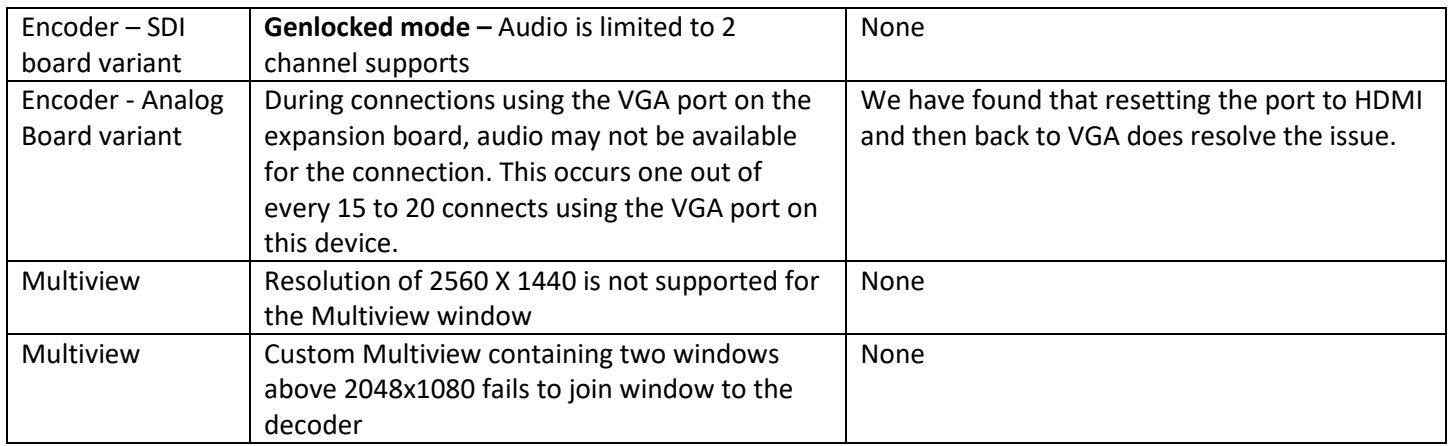

### **ZyPerUHD**

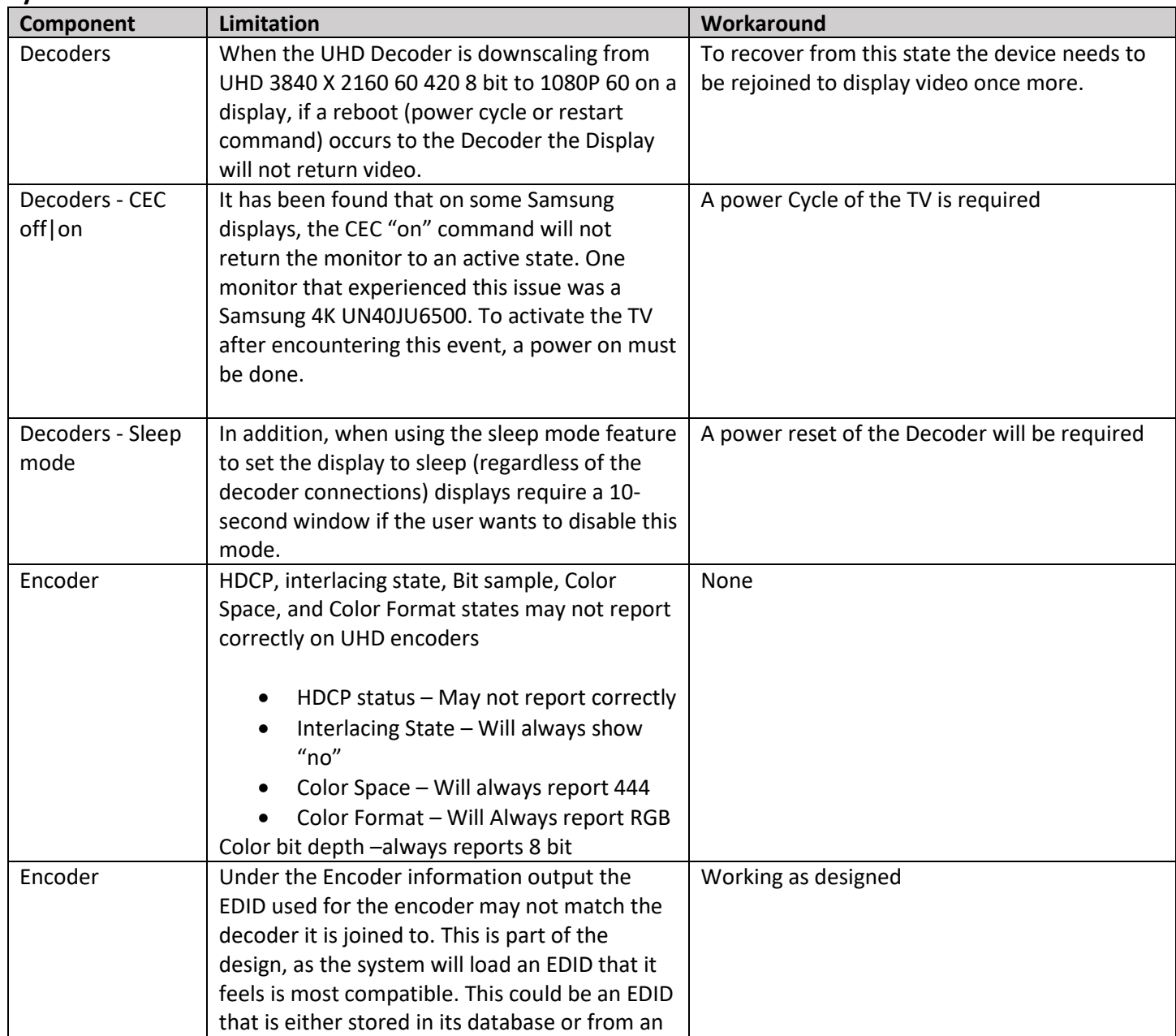

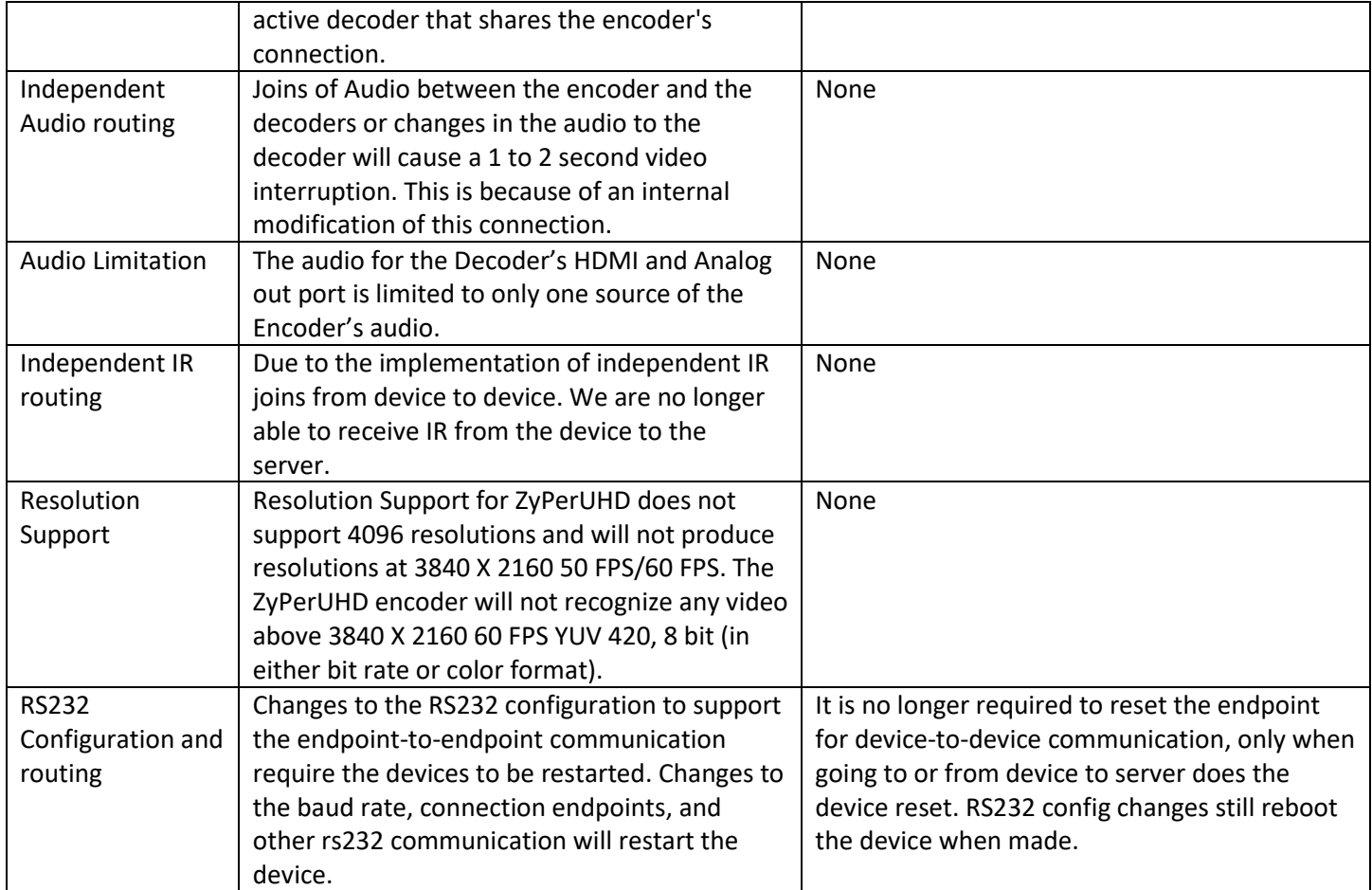

### **ZyPer GUI**

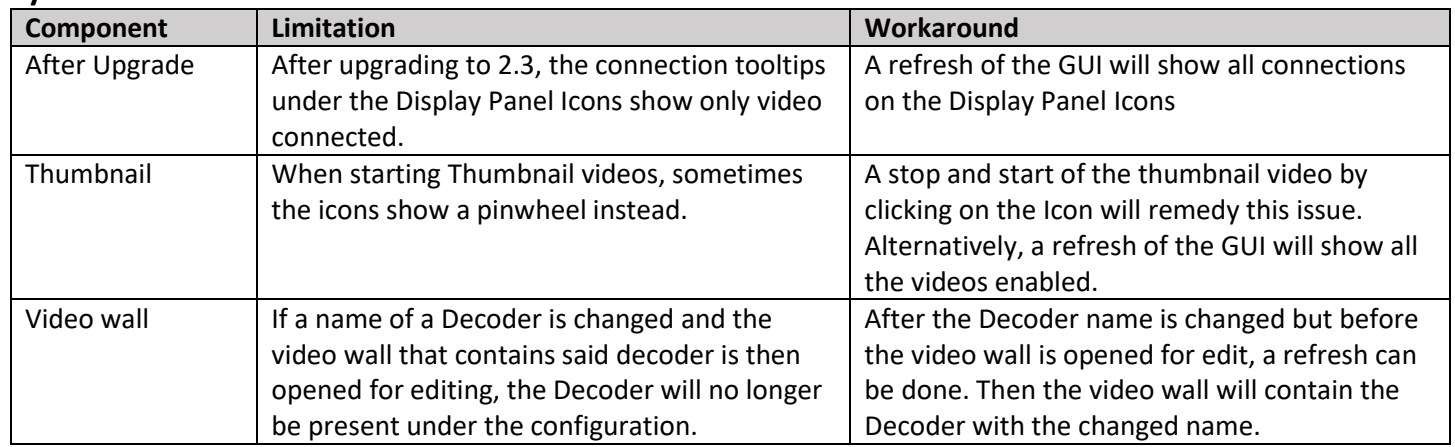

## **ZMP Redundancy and VMWare**

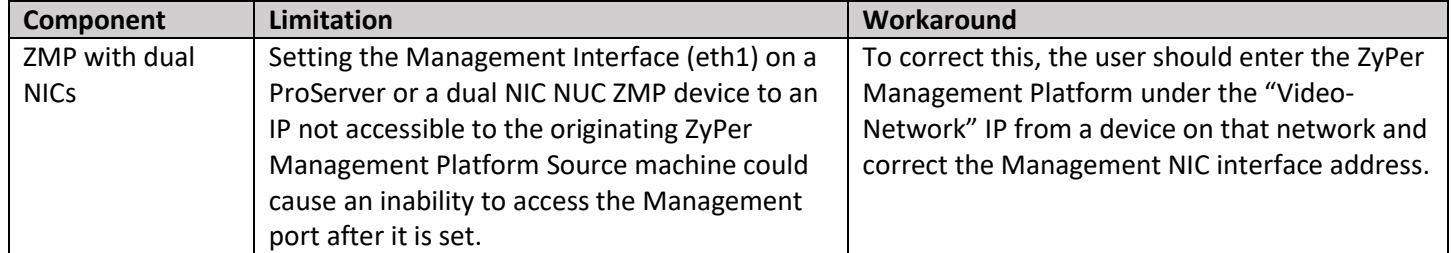

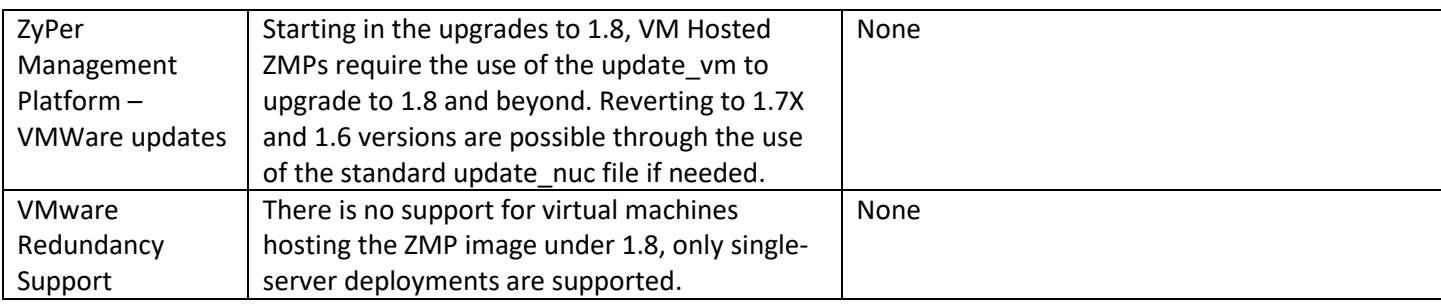

## <span id="page-9-0"></span>6. Current device firmware

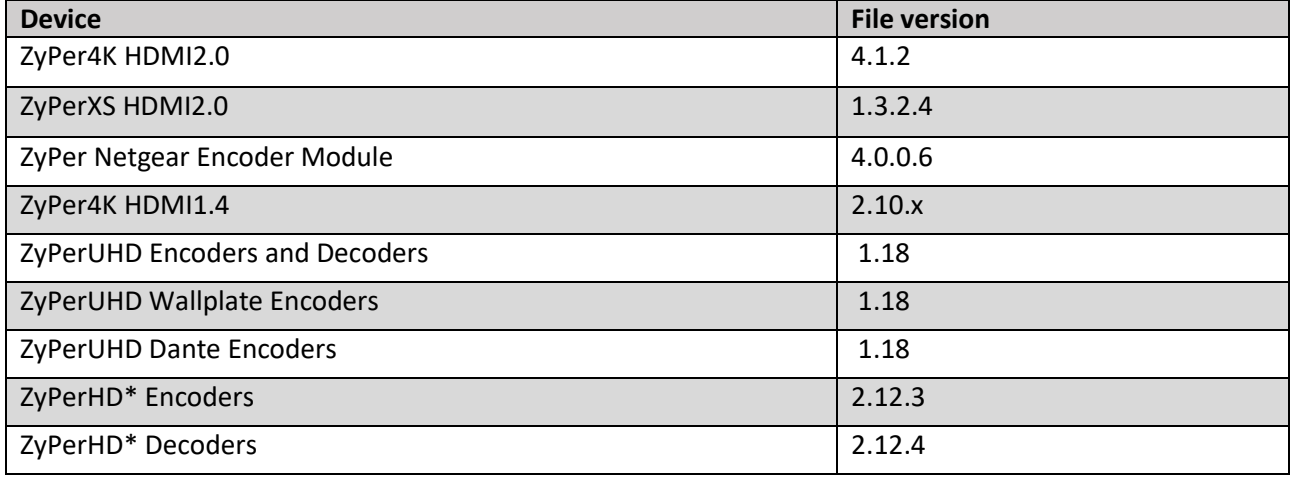

**\*** Release 2.3.x will be the final release to support ZyPerHD

## <span id="page-9-1"></span>Firmware capability

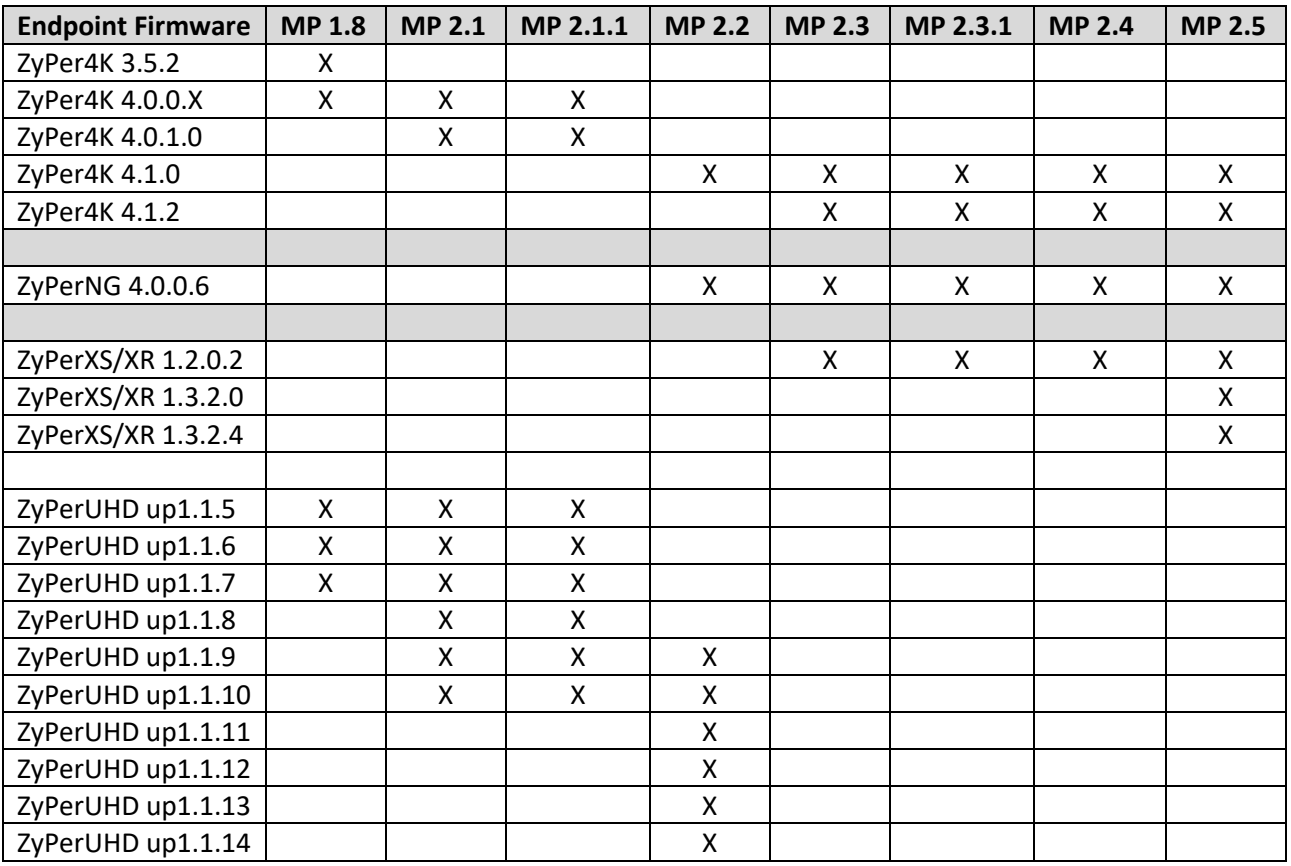

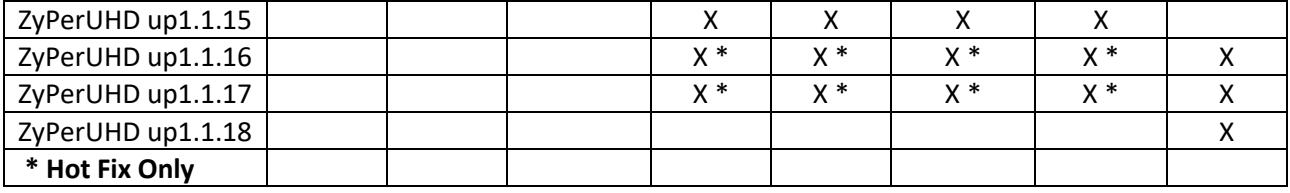

Note: 1.13 is the minimum level that should be applied to ZyPerUHD2 hardware due to hardware changes that will not be compatible with lower firmware versions.

## <span id="page-10-0"></span>7. API Additions, changes, and deletions

### <span id="page-10-1"></span>Additions

### <span id="page-10-2"></span>ZyPerNG and ZyPerXS/XR productCode and productDescription

In this release, the NG and XS/XR devices are officially labeled under the Product and Model fields under the device Config and Status output.

#### **Status and Config Output**

- **NG Encoder**
	- o device.gen; productCode=Z4KNGENC4, productDescription=HDMI 4-Port Netgear M4300, pid=0xa
- **XS Copper Encoder**
	- o Product ID 14
	- o device.gen; productCode=Z4KENCCXS, productDescription=Copper Encoder HDMI 2.0, pid=0xe
- **XR Copper Encoder**
	- o Product ID 24
	- o device.gen; productCode=Z4KENCCXR, productDescription=Copper Encoder HDMI 2.0, pid=0x18
- **XR Fiber Encoder Short Range**
	- o Product ID 20
	- o device.gen; productCode= Z4KENCFSXR, productDescription=SR Fiber Encoder HDMI 2.0, pid=0x14
- **XR Fiber Encoder Long Range**
	- o Product ID 22
	- o device.gen; productCode= Z4KENCFLXR, productDescription=LR Fiber Encoder HDMI 2.0, pid=0x16
- **XS Copper Decoder**
	- o Product ID 15
	- o device.gen; productCode=Z4KDECCXS, productDescription=Copper Decoder HDMI 2.0, pid=0xf
- **XR Copper Decoder**
	- o Product ID 25
	- o device.gen; productCode=Z4KDECCXR, productDescription=Copper Decoder HDMI 2.0, pid=0x2
	- **XR Fiber Decoder Short Range**
		- o Product ID 21
		- o device.gen; productCode= Z4KDECFSXR, productDescription=SR Fiber Decoder HDMI 2.0, pid=0x15
- **XR Fiber Decoder Long Range**
	- o Product ID 23
	- o device.gen; productCode= Z4KDECFLXR, productDescription=LR Fiber Decoder HDMI 2.0, pid=0x17

#### <span id="page-11-0"></span>Changes

#### <span id="page-11-1"></span>Fixed receiving video and receiving audio status outputs

In this release there are changes to the receivingVideoFromEncoder and receivingAudioFromEncoder fields under the ZyPer4K/XS/XR Decoders.

#### **receivingVideoFromEncoder**

In prior versions, this field would remain "yes" if the encoder that was connected to this decoder lost its HDMI connection. The result would be seen on the ZMP GUI Display Tab which would show the Decoder in question remains in a Green State.

In this version, we have corrected this behavior and if the connected Encoder loses its HDMI signal the Corresponding Decoders will reflect the proper state under the receivingVideoFromEncoder field of "no" and the ZMP GUI Display will show in a yellow state.

#### **receivingAudioFromEncoder**

In the prior version, if hdmipassthrough audio was connected without video, this field would show "no" This was under the ZyPer4K/XS/XR Decoders.

In this version, we have corrected this to show "yes" under this configuration.

Misc

**Factory Default changes for RS232– Through the versions of ZMP 1.8 to 2.1, when ZyPerUHD devices are reset to default the following default baud rates will be applied**.

- In 1.8 the default is 38400
- In 2.0 the default is 9600
- In 2.1 or later the default is 115200

#### **Deletions**

• No API command deletions in this release.

**For more information on API command changes introduced in the ZMP v2.5 release, please see page 17 of this document.**

## <span id="page-12-0"></span>8. Upgrading and Downgrading

#### **Unique update files are required for each platform**

Starting with release v1.8, the ZyPer MP update file will be available in three, platform-specific versions. Please use the correct version for the hardware platform being updated.

File name examples:

- ZyPerMP NUC computer: update\_nuc\_2.5.37604.zyper
- ZyPerMP Proserver: update\_proserver\_2.5.37604.zyper
- ZyPerMP VMware: update\_vm\_2.5.37604.zyper
- ZyPerMP Simply NUC: update\_nuc2004\_2.5.37604.zyper

#### **Known issues with upgrading and downgrading**

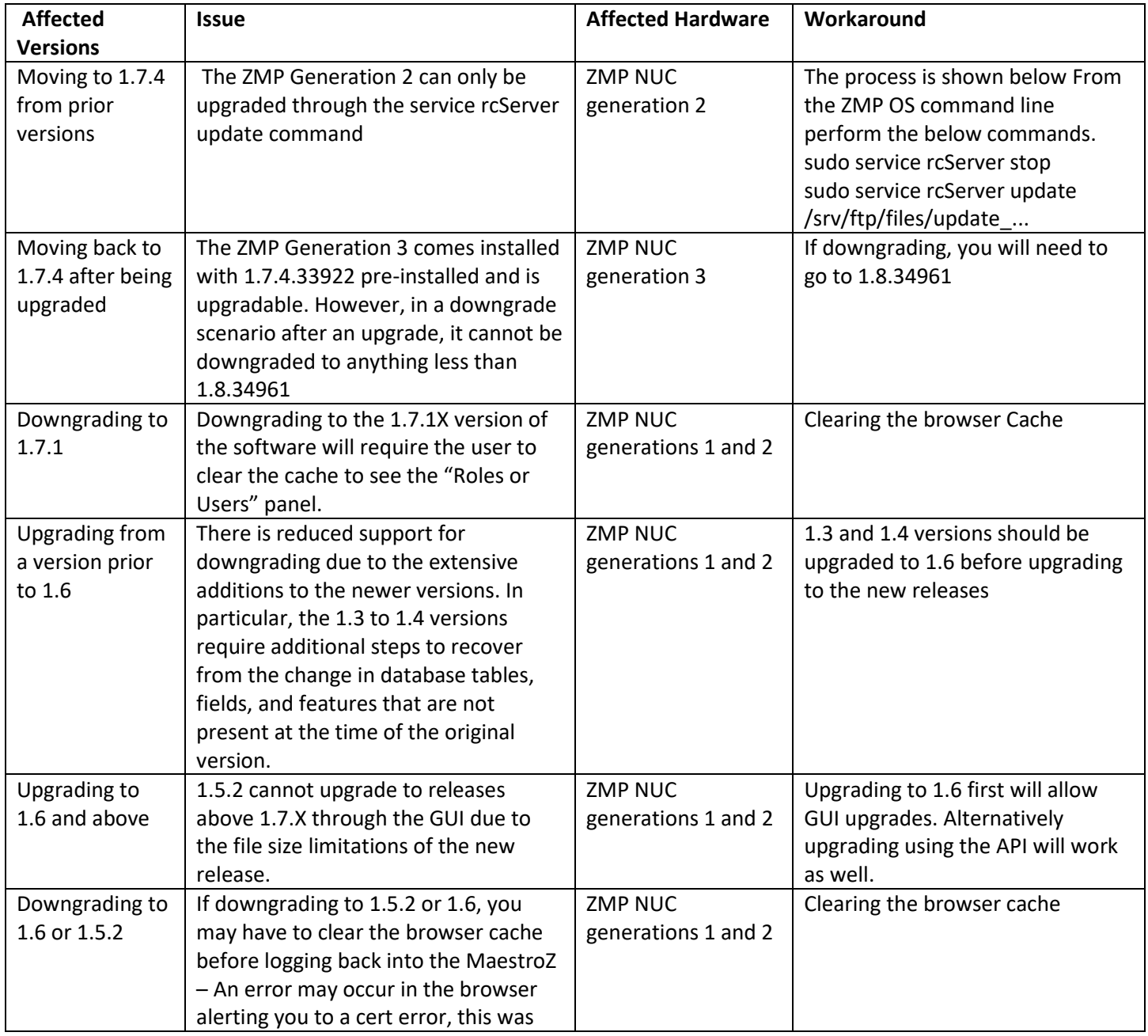

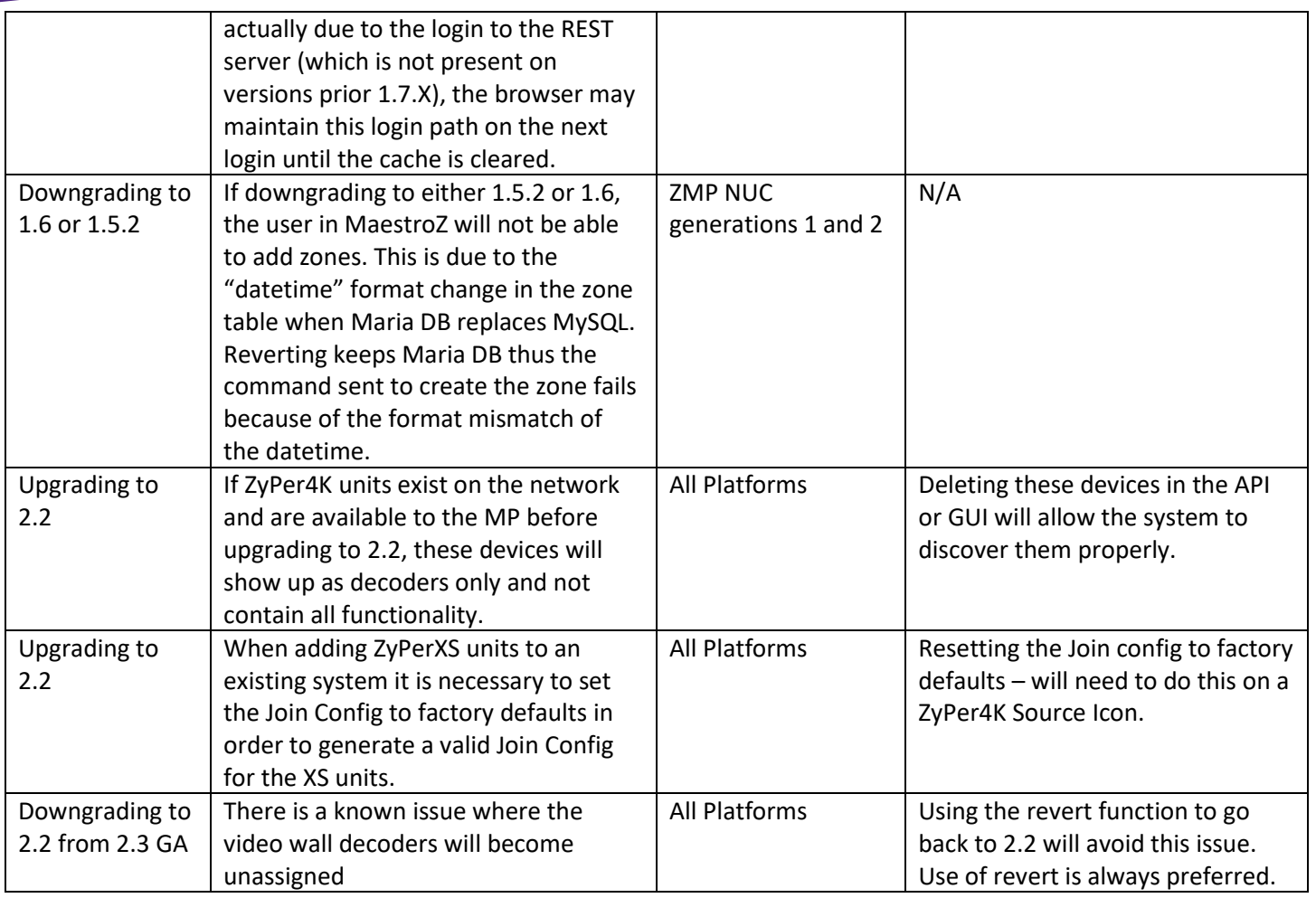

**Other Notes:** Beginning in 1.7.4 there is a saved file that includes the export from the database before an update. This file can be used to restore the database to the state it was in before the upgrade. The file is called: zyper.*zyperversion*.sql and resides on the ZMP under the folder: /srv/ftp/files. Where "zyperversion" is the version, the system was on before the upgrade.

### **For versions prior to 1.8, please follow the below upgrade path**

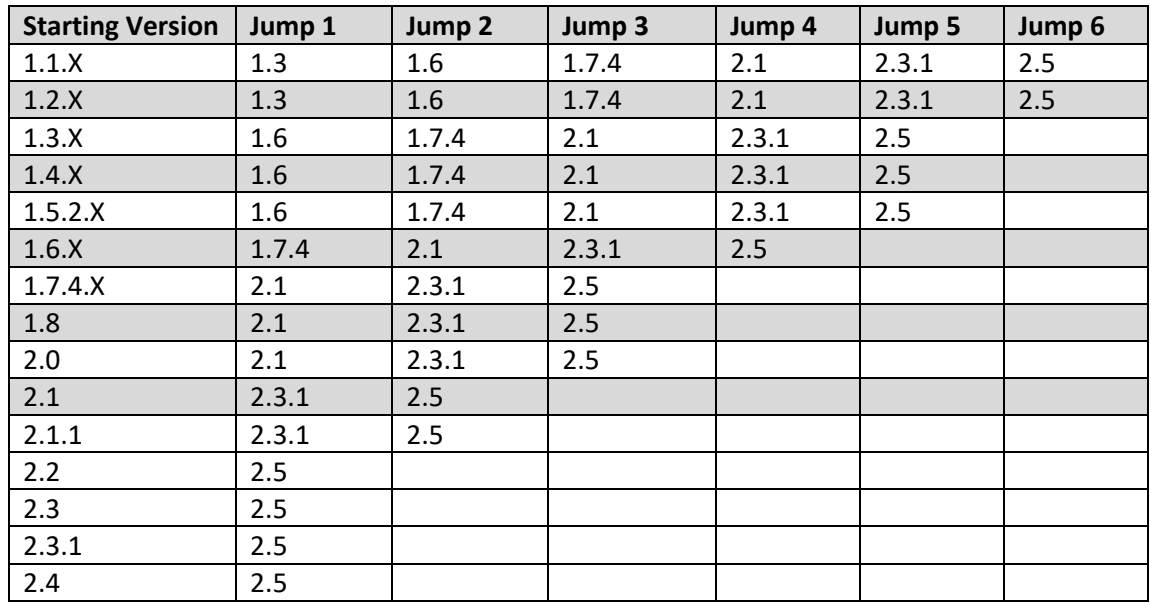

#### **Upgrade and downgrade support for the following platforms of the management server**

- ZMP Generation 1
- ZMP new Generation 2 and 3
- VMware
- **ProServer**

#### **Interface IP type and internet state**

- Interface IP Mode: Defines how the interface acquired its IP
- Internet Access Available? Defines whether the server can reach the outside internet

### • **ZMP GigByte NUC (Generation 1)**

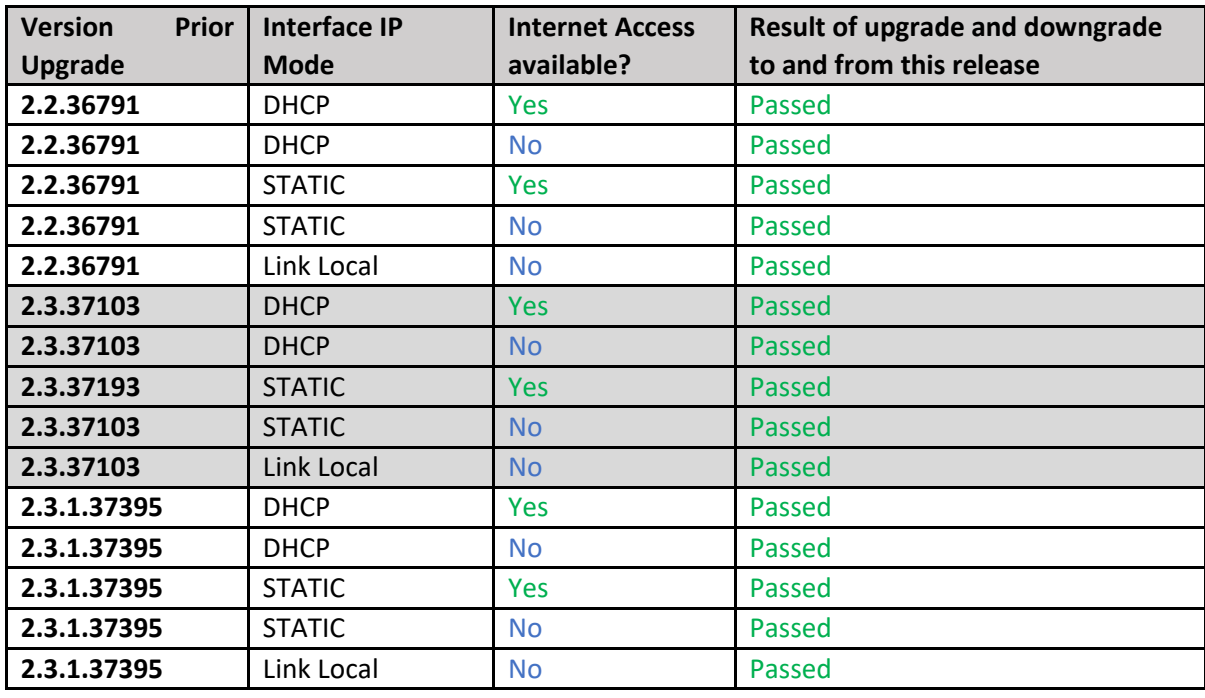

#### • **INTEL NUC Celeron ZMP (Base Installed Version is 1.7.4.33922) Generation 2**

**(In the prior release notes this generation 2 was labeled Pentium, this was a type-o as this generation was a Celeron processor)**

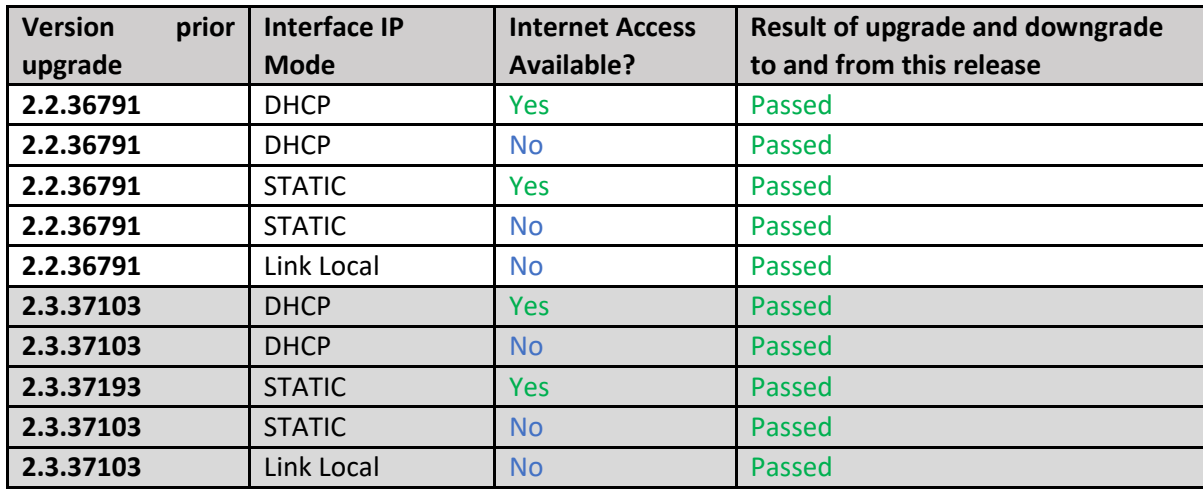

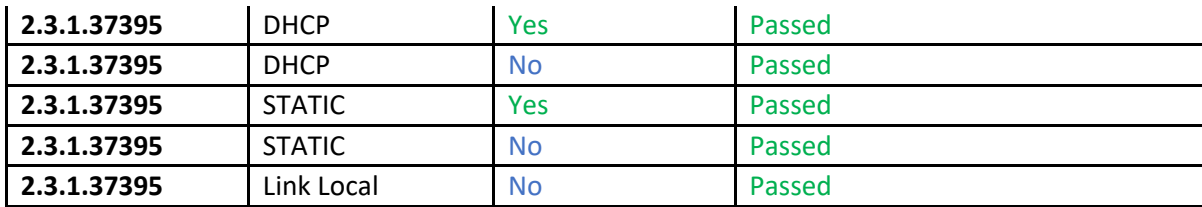

## • **INTEL NUC Pentium ZMP (Base Installed Version is 1.7.4.33922) Generation 3**

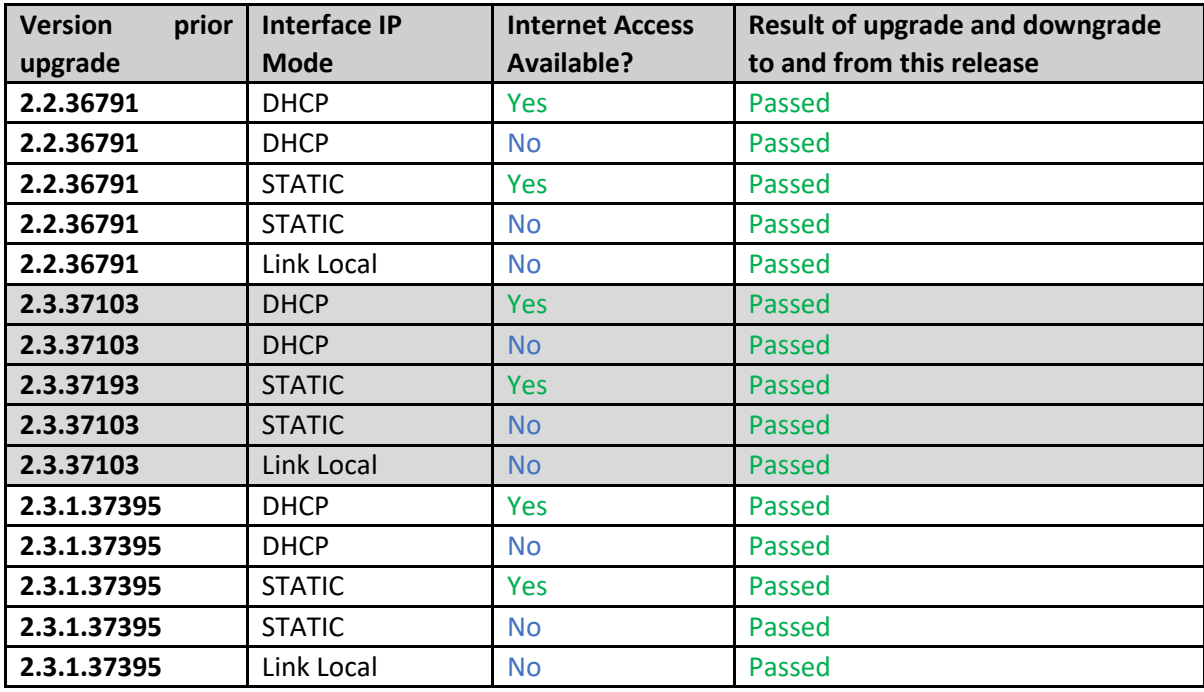

### • **SIMPLY NUC Celeron ZMP (Base Installed Version is 2.4.37311) Generation 4**

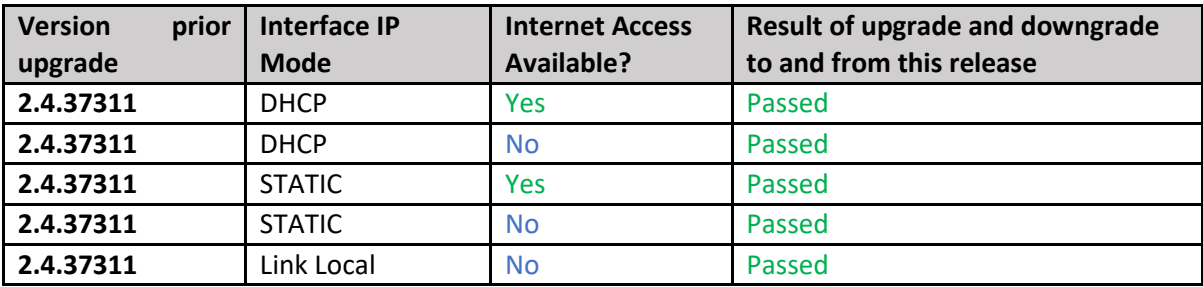

## • **ProServer (Base Installed Version is 1.8.34703)**

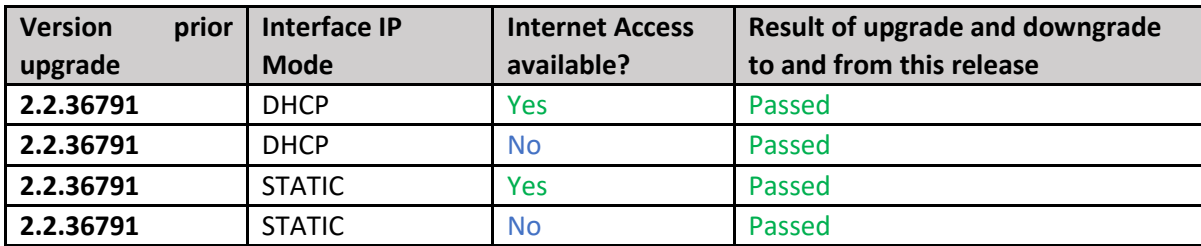

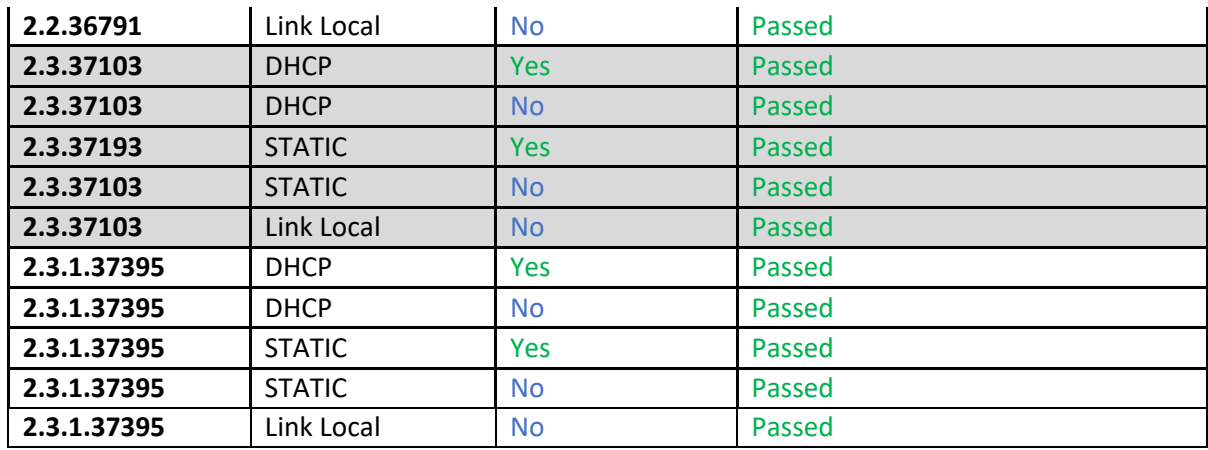

### **VMWARE ESXi 14.04**

• **VMWare ESXI Rev2 for 16.04 – (2.2 Initial Release)**

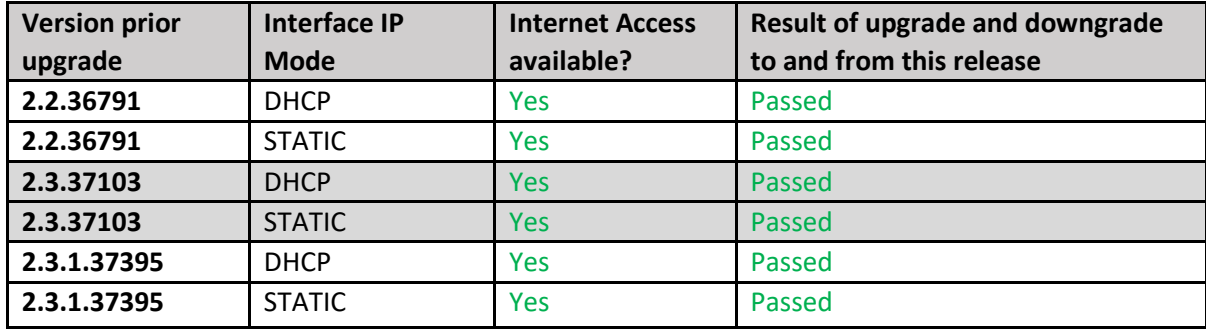

## <span id="page-17-0"></span>Appendix A New Features

The following new features were added to the 2.5.37604 release to enhance several areas valued to our customers.

This Appendix provides a basic overview of the new features for this release, there is an explanation of most of the command set for each newly added item(s). However, for further details on these new features and a full listing of the command's subset, please reference the "ZyPer Management Platform User Manual" for the 2.5.37604 GA release.

#### <span id="page-17-1"></span>New Device Support and Device Enhancements

#### <span id="page-17-2"></span>Support for ZyPerXR devices

#### **Components: ZyPerXR Devices, Firmware, ZyPer Management Platform API, and GUI**

**Overview**: In this version, we have added official support for ZyPerXR copper, fiber SR (short range), and fiber LR (long range) units. This is the latest hardware which is designed for rugged use and offers the same capabilities as the ZyPerXS product.

#### **Changes include:**

- New Product Identification under config and status outputs
- Added API capabilities to correspond with the ZyPerXR components
- GUI support for ZyPerXR features and functions
- GUI Display Icons will be labeled "XR" for the corresponding units
- A Set of Default Join Configs for the ZyPerXR

For more information on the ZyPerXR, please visit the below link for more information

<https://www.zeevee.com/products/av-over-ip/encoders-decoders/zyper4k-xr/>

#### <span id="page-17-3"></span>Enhancements to break out Netgear modules to their own product group ZyPerNG

#### **Components:** ZyPer Management Platform API and GUI

**Overview:** In this version, we have broken out the ZyPerNG out from under the ZyPer4K platform so that the capabilities of the device are defined specifically for the ZyPerNG encoders.

#### **Changes include:**

- New Product Identification under config and status outputs
- Refined Capabilities to correspond with the ZyPerNG
- GUI Breakout of the Units to specific Source and Display Icon Labeling "NG"
- A Set of Default Join Configs for the ZyPerNG

• Refined Join Configuration settings to Prevent Analog Audio input and USB/RS232 connections from the ZyPerNG

#### **Appearance:**

#### **Product Code**

device.gen; productCode=Z4KNGENC4, productDescription=HDMI 4-Port Netgear M4300, pid=0xa

#### **GUI Icon**

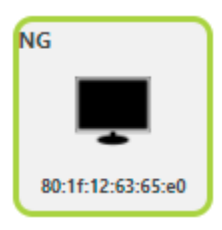

#### **Default Join Configs**

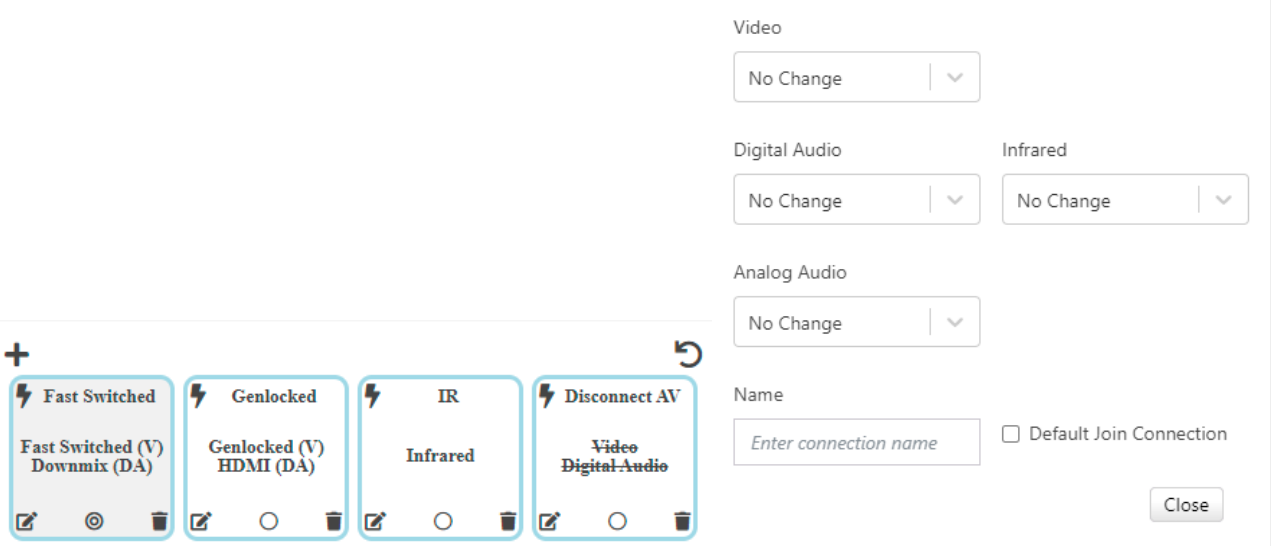

### <span id="page-18-0"></span>ZyPerUHD Image Upload GUI Support

#### **ZyPerUHD Idle Image load**

#### **Components: GUI**

**Overview**: In this release, we support the ability to upload to the ZyPerUHD Decoder an idle image. This process replaces the Standard Zeevee Idle Screen of the UHD decoder with a custom Idle screen that the user can define. This is done in the Display Grid, under the Config tab, selecting the "IdleImage" field and populating it with the custom jpg file. When the upload is completed, the device will reset and the new idle screen will be available.

#### **Operation: To upload a new idle image follow the below steps**

#### **File requirements are as follows**

• jpg format

#### **Image maximum size**

- 1280 Pixels Length
- 720 Pixels Height

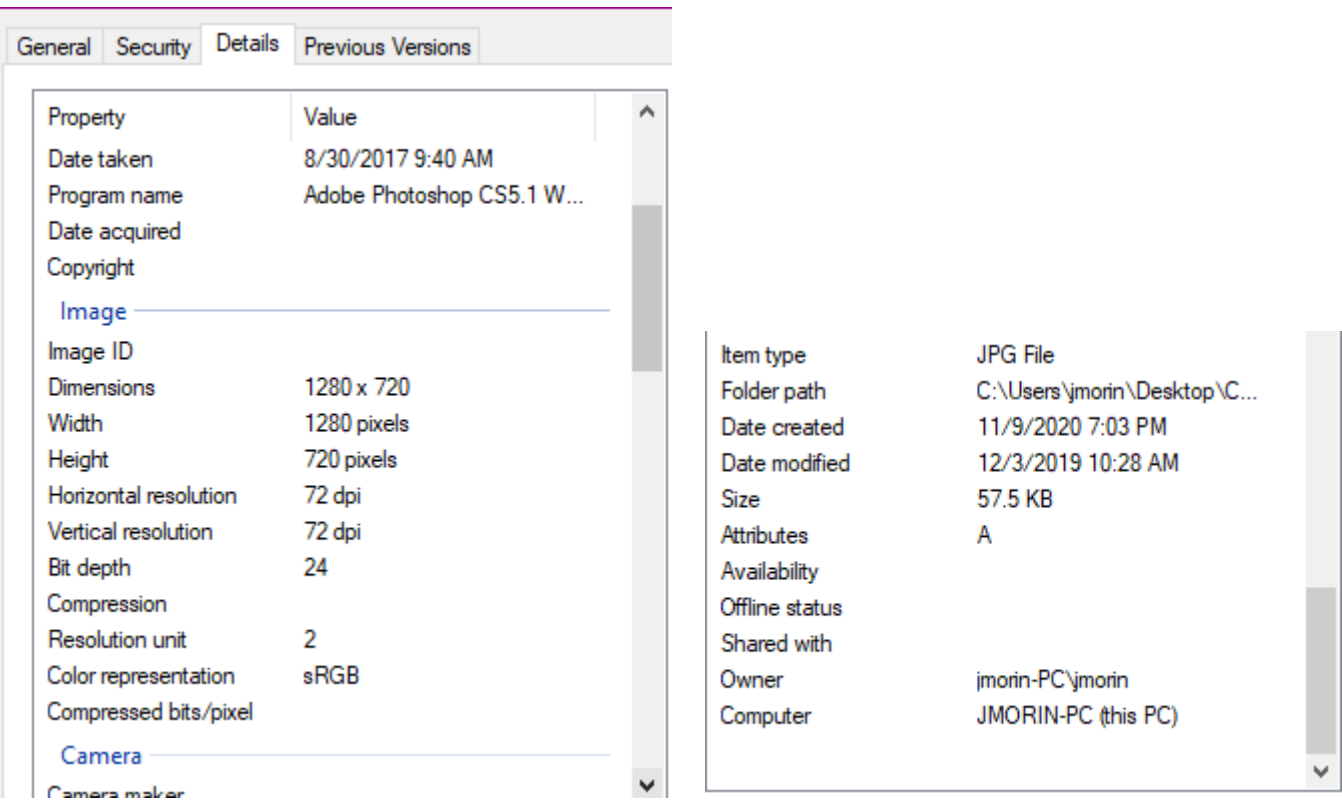

Camera maker

- 1) Log in to the GUI
- 2) Open the Display Grid Panel
- 3) Select the "Config" tab
- 4) Select the "IdleImage" Drop down on the Decoder you want to replace the image

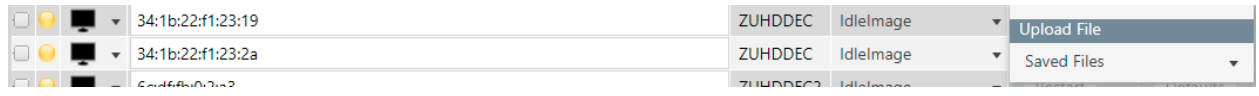

- 5) Select an Upload file
- 6) Drag and Drop or Browse to the file you want to upload.

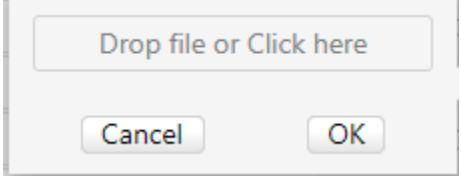

7) Select "OK"

r

8) Click on "Apply"

The idle image should load and the decoder will reboot.

#### **Standard Idle Image**

### ZyPer Management Platform Release Notes

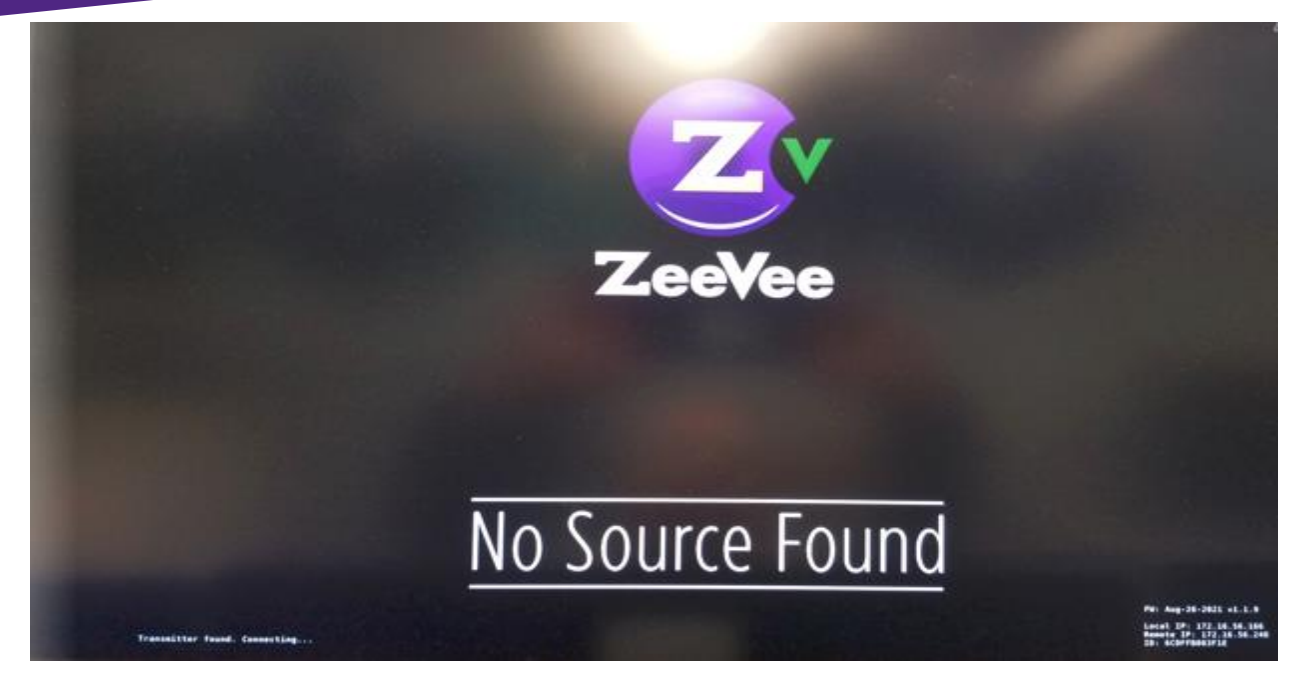

#### **Custom Idle Image**

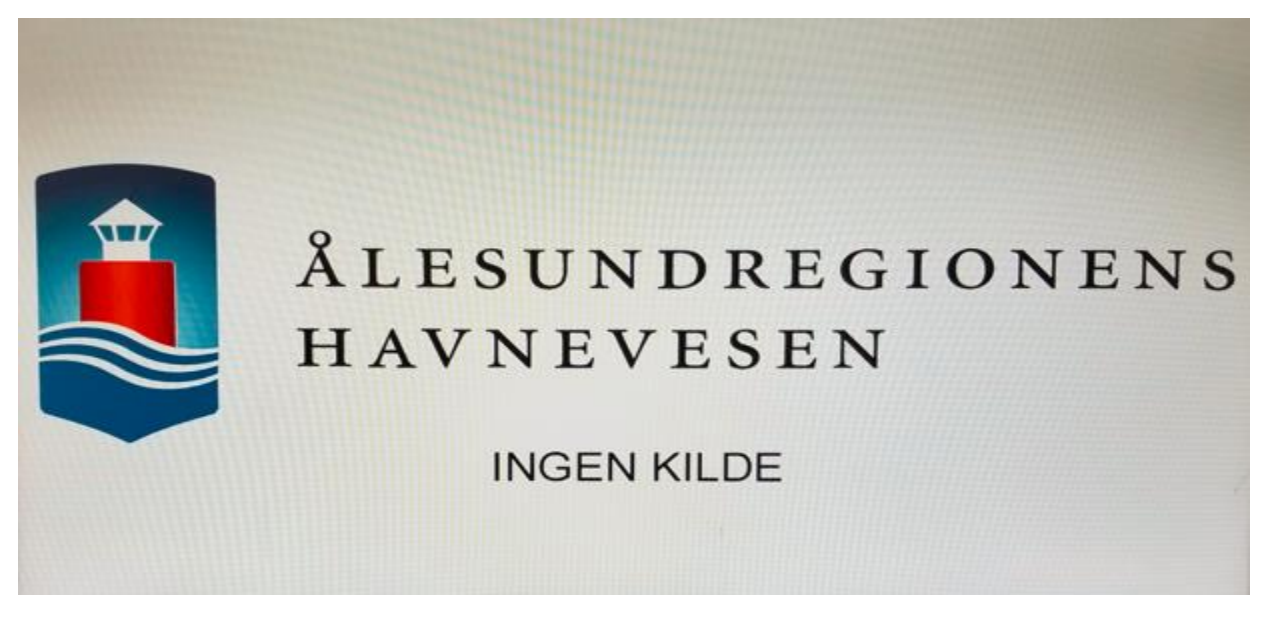

#### <span id="page-20-0"></span>ZyPerUHD Universal Firmware Versioning

#### **Components: Server API, GUI**

**Overview**: In this version, we are introducing a new firmware versioning for ZyPerUHD version 1 and Version 2 devices. The versioning will contain a set of endpoint firmware for Version 1 and Version 2 Encoders and Decoders in a single package. We have created 18 packages to start with to span the supported combinations of Encoders and Decoders. The up1. package will replace the standard .bin and .bin2 formats, which will no longer be able to be loaded from the server to the endpoints. Updating can be done using the package under the same processes used prior to this version (GUI Source/Display Details, Device Grid Firmware Tab, or from the API with the "update device" command).

**The breakdown of these versions and supported ZMP revisions are listed in section 6 under Firmware Capability.**

#### **Operation:**

#### **Updating the ZyPerHD devices can be done in the following ways**

**Example of the update file format: update\_zuhd\_1.18.up1**  $\leftarrow$  1.18 is the version that will show under the API Config output and under the GUI Firmware version.

#### **API:**

• update device deviceName|deviceMAC packageName

#### **GUI**

- Drag and drop or Browse Source/Display Device Details Actions Update Device Firmware
- Drag and drop or Browse Source/Display Grid Firmware tab

#### **Appearance:**

```
Zyper$ show device config 2a
```

```
device(34:1b:22:f1:23:2a);
```
 device.gen; model=ZyperUHD, type=decoder, virtualType=none, name=34:1b:22:f1:23:2a, state=Up, lastChangeId=10802 device.gen; productCode=ZUHDDEC, productDescription=Copper Decoder - HDMI 1.4, pid=0x0 device.gen; firmware=1.18

 device.optionalPorts; video=none, usb=full, analogAudio=yes, rs232=yes, ir=yes Success

#### **GUI Status**

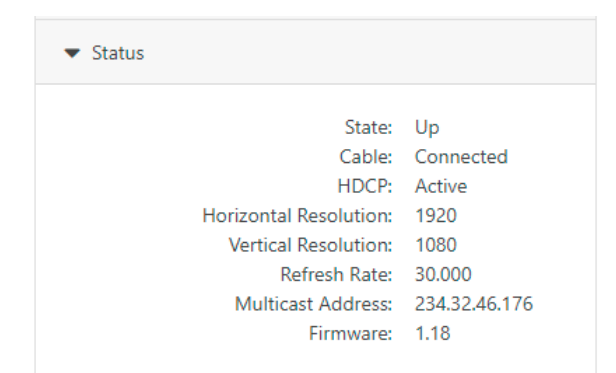

#### **Device Grid Status**

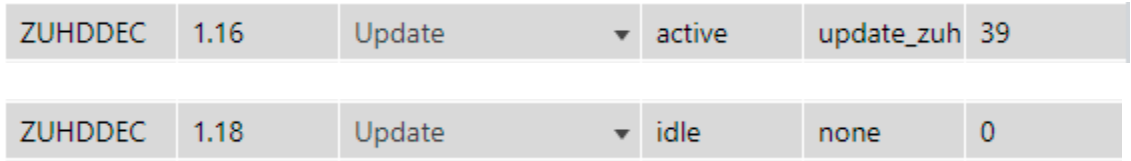

#### **Additional API commands:**

#### **Packagelist – Prints contents of the most up to date packageList.txt**

```
Zyper$ packagelist
ActivePackageName: , ActivePackageVersion:
1.18
```
v1Dec: IPD5000\_upgrade\_v2.0.4.18.bin: v2.0.4.18 v1Enc: IPE5000\_upgrade\_v2.0.4.18.bin: v2.0.4.18 v2Dec: IPD5000\_v3.0.3.bin2: v3.0.3 v2Enc: IPE5000\_v3.0.3.bin2: v3.0.3

#### **Packagerevs - prints all device internal revs**

Zyper\$ packagerevs 34:1b:22:80:51:4d: v2.0.4 34:1b:22:80:7c:f1: v2.0.4.18 34:1b:22:f0:0:87: v2.0.4.18 34:1b:22:f0:0:88: v2.0.4.18 34:1b:22:f1:23:19: v2.0.4.18 34:1b:22:f1:23:2a: v2.0.4.18 6c:df:fb:0:2:91: v2.0.2 6c:df:fb:0:2:a3: v1.2.2 6c:df:fb:0:2e:b0: v3.0.3 6c:df:fb:0:2f:da: v1.1.5 6c:df:fb:0:3f:1e: v1.1.9 6c:df:fb:0:46:db: 1.2.0.2 6c:df:fb:0:47:1b: 1.3.2.0 6c:df:fb:0:48:3b: 1.2.0.2 6c:df:fb:0:49:93: 1.3.2.4 6c:df:fb:0:51:96: v3.0.3 6c:df:fb:0:52:60: v3.0.2 6c:df:fb:0:69:b7: 1.3.2.4 6c:df:fb:0:75:5b: v3.0.2

#### **Example of the most current Package List file**

# version: 1.18 v1Enc: IPE5000\_upgrade\_v2.0.4.18.bin: v2.0.4.18 v1Dec: IPD5000\_upgrade\_v2.0.4.18.bin: v2.0.4.18 v2Enc: IPE5000\_v3.0.3.bin2: v3.0.3 v2Dec: IPD5000\_v3.0.3.bin2: v3.0.3

version: 1.17 v1Enc: IPE5000\_upgrade\_v2.0.4.18.bin: v2.0.4.18 v1Dec: IPD5000\_upgrade\_v2.0.4.18.bin: v2.0.4.18 v2Enc: IPE5000\_v2.0.2.bin2: v2.0.2 v2Dec: IPD5000\_v1.2.2.bin2: v1.2.2

version: 1.16 v1Enc: IPE5000\_upgrade\_v2.0.4.bin: v2.0.4 v1Dec: IPD5000\_upgrade\_v2.0.4.bin: v2.0.4 v2Enc: IPE5000\_v2.0.2.bin2: v2.0.2 v2Dec: IPD5000\_v1.1.12.bin2: v1.1.12

version: 1.15 v1Enc: IPE5000\_upgrade\_v2.0.4.bin: v2.0.4 v1Dec: IPD5000\_upgrade\_v2.0.4.bin: v2.0.4 v2Enc: IPE5000\_v2.0.0.bin2: v2.0.0 v2Dec: IPD5000\_v1.1.10.bin2: v1.1.10

version: 1.14 v1Enc: IPE5000\_upgrade\_v2.0.4.bin: v2.0.4 v1Dec: IPD5000\_upgrade\_v2.0.4.bin: v2.0.4

v2Enc: IPE5000\_v1.1.9.bin2: v1.1.9 v2Dec: IPD5000\_v1.1.9.bin2: v1.1.9

version: 1.13 v1Enc: IPE5000\_upgrade\_v2.0.4.bin: v2.0.4 v1Dec: IPD5000\_upgrade\_v2.0.4.bin: v2.0.4 v2Enc: IPD5000\_v1.1.8.bin2: v1.1.8 v2Dec: IPE5000\_v1.1.8.bin2: v1.1.8 version: 1.12 v1Enc: IPE5000\_upgrade\_v2.0.4.bin: v2.0.4 v1Dec: IPD5000\_upgrade\_v2.0.4.bin: v2.0.4 v2Enc: IPE5000\_v1.1.6.bin2: v1.1.6 v2Dec: IPD5000\_v1.1.6.bin2: v1.1.6 version: 1.11 v1Enc: IPE5000\_upgrade\_v2.0.4.bin: v2.0.4 v1Dec: IPD5000\_upgrade\_v2.0.4.bin: v2.0.4 v2Enc: IPE5000\_v1.1.5.bin2: v1.1.5 v2Dec: IPD5000\_v1.1.5.bin2: v1.1.5 version: 1.10 v1Enc: IPE5000\_upgrade\_v2.0.4.bin: v2.0.4 v1Dec: IPD5000\_upgrade\_v2.0.4.bin: v2.0.4 v2Enc: v2Dec: version: 1.9 v1Enc: IPE5000\_upgrade\_v1.2.2.b1.bin: v1.2.2.b1 v1Dec: IPD5000\_upgrade\_v1.2.2.b1.bin: v1.2.2.b1 v2Enc: v2Dec: version: 1.8 v1Enc: IPE5000\_upgrade\_v1.1.2.bin: v1.1.2 v1Dec: IPD5000\_upgrade\_v1.1.2.bin: v1.1.2 v2Enc: v2Dec: version: 1.7 v1Enc: IPE5000\_upgrade\_v0.10.10.p2.bin: v0.10.10.p2 v1Dec: IPD5000\_upgrade\_v0.10.10.p2.bin: v0.10.10.p2 v2Enc: v2Dec: version: 1.6 v1Enc: IPE5000\_upgrade\_v0.10.10.bin: v0.10.10 v1Dec: IPD5000\_upgrade\_v0.10.10.bin: v0.10.10 v2Enc: v2Dec: version: 1.5 v1Enc: IPE5000-B70\_upgrade\_v0.10.3.bin: v0.10.3 v1Dec: IPD5000-B70\_upgrade\_v0.10.2.bin: v0.10.2 v2Enc: v2Dec: version: 1.4 v1Enc: IPE5000-B70\_upgrade\_v0.10.1.bin: v0.10.1 v1Dec: IPD5000-B70\_upgrade\_v0.10.1.bin: v0.10.1 v2Enc: v2Dec:

version: 1.3 v1Enc: IPE5000-B70\_upgrade\_v0.9.5.bin: v0.9.5 v1Dec: IPD5000-B70\_upgrade\_v0.9.5.bin: v0.9.5 v2Enc: v2Dec:

version: 1.2 v1Enc: IPE5000-B70\_upgrade\_v0.9.4.bin: v0.9.4 v1Dec: IPD5000\_upgrade\_v0.5.5.bin: v0.5.5 v2Enc: v2Dec:

version: 1.1 v1Enc: IPE5000\_upgrade\_v0.6.1.bin: v0.6.1 v1Dec: IPD5000\_upgrade\_v0.5.5.bin: v0.5.5 v2Enc: v2Dec:

version: 1.0 v1Enc: IPE5000\_upgrade\_v0.5.2.bin: v0.5.2 v1Dec: IPD5000\_upgrade\_v0.5.5.bin: v0.5.5 v2Enc: v2Dec:

#### **Important Notes:**

- 1) Devices will show "unknown" if the endpoint device has a newer version of the software that is not included under the current site's package list.
- 2) Devices that receive updates that are already on an internal version included in the package will just update the version.
- 3) If a single device is updated, only that device will show the updated version.

### <span id="page-24-0"></span>Cross Platform Redundancy Support

#### **Components: Server Qualification**

**Overview:** In this release, we now support Cross Platform redundancy across all server platform types. An extensive testing period was designated during this QA cycle to certify the redundancy platforms on all types of servers.

#### **The below servers are supported in the following modes.**

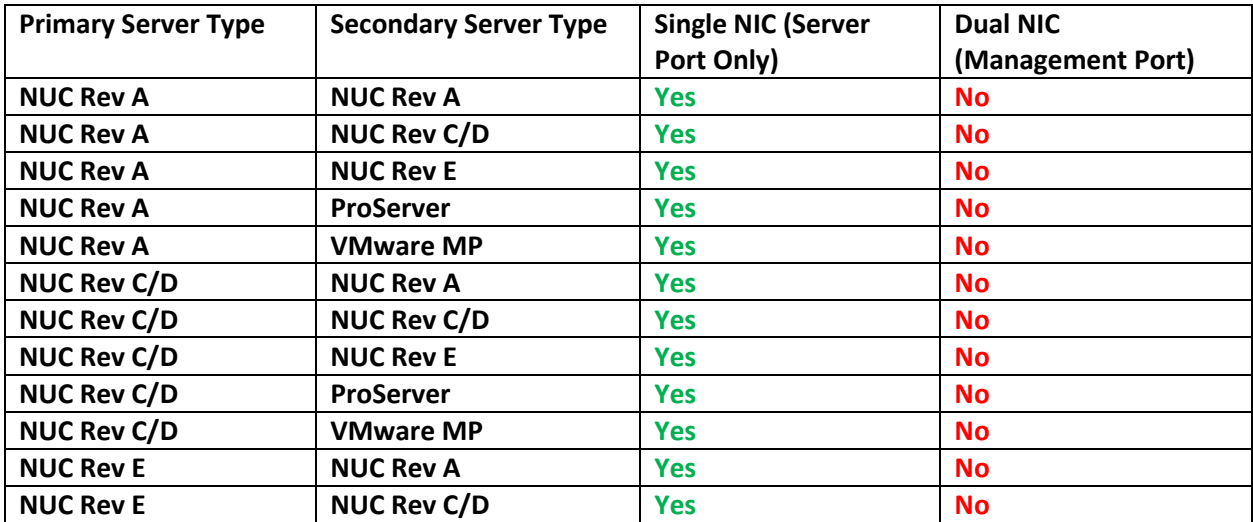

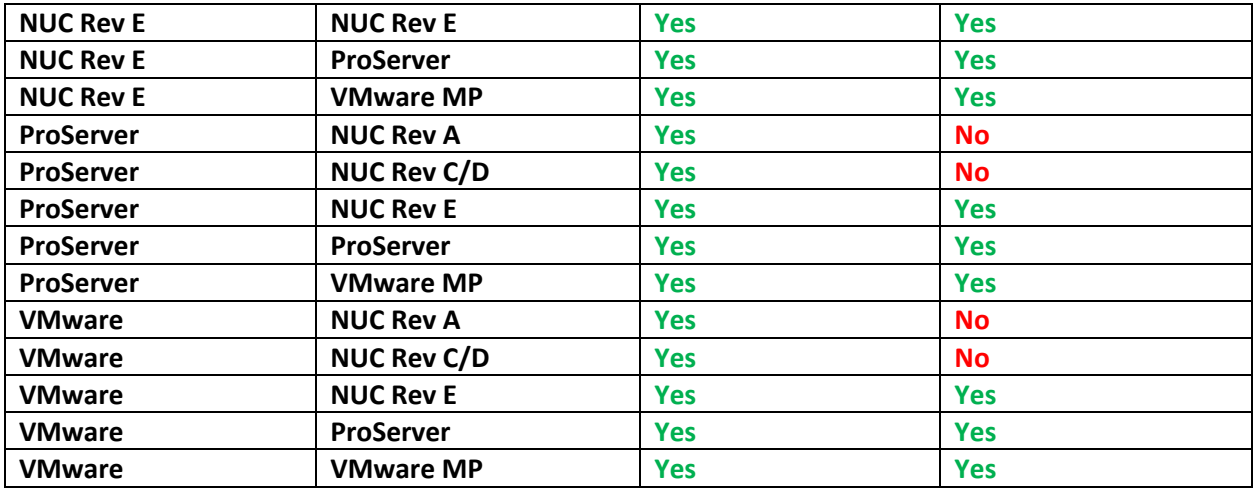

To Qualify each server, redundancy failure was simulated with Power failure, Ethernet Loss, and with the use of a manual Switchover command. All Devices were retested upon failover and verification of functionality was performed after each event.

**Limitations:** During testing of the Ethernet Loss event there is a limitation found that when the Ethernet was restored to the Primary server, it would resume as the Primary role (unless the Preferred master flag is set to false). This is because from the Primary server's point of view the loss to the other server was seen. So, it remains the Primary server under these circumstances.

#### 5 Volt HDMI Control ZyPerXS/XR Decoder, ZyPer4K Display Port Decoder

#### **Components:** ZyPerXS/XR Decoders, ZyPer4K Display Port Decoders, API Server

**Overview:** In this release we have added the ability to toggle the 5Volts on the HDMI output for ZyPerXS/XR and ZyPer4K Display Port Decoders. This feature takes effect if the HDMI is removed from the connected Encoder. The Decoder will detect this condition and automatically turn off the 5Volts on its HDMI output.

**Special Note:** For ZyPerXS/XR it is required that firmware be updated to 1.3.2.4

**Operation:** To enable this feature for the above-mentioned hardware, the below commands can be run in the command API. The default behavior for these Decoders is a "disabled" setting, therefor if the HDMI cable is pulled from the encoder the decoder will not adjust the 5Volts.

Zyper\$ set decoder decoderMAC|decoderName hdmi5vControl

disabled

enabled

**Appearance:** Under the device config output there is a new field for 5Volt toggle.

#### **Disabled (default) State**

#### **ZyPer4K Display Port Decoder**

#### device(80:1f:12:4c:20:e8);

 device.gen; model=Zyper4K, type=encoder, virtualType=none, name=80:1f:12:4c:20:e8, state=Up, lastChangeId=70 device.gen; productCode=Z4KENCF3, productDescription=Fiber Encoder - HDMI 2.0, pid=0x2

 device.gen; firmware=4.1.2.0 device.gen; ethernetManagementPortMode=disabled device.optionalPorts; video=none, usb=none, analogAudio=yes, rs232=yes, ir=yes device.hdmi; hdcpMode=enabled, 5vControl=disabled

#### **ZyPerXS Decoder**

Zyper\$ show device config db device(6c:df:fb:0:46:db); device.gen; model=Zyper4KXS, type=decoder, virtualType=none, name=6c:df:fb:0:46:db, state=Up, lastChangeId=121 device.gen; productCode=Z4KDECCXS, productDescription=Copper Decoder - HDMI 2.0, pid=0x0 device.gen; firmware=1.3.2.4 device.gen; ethernetManagementPortMode=disabled device.optionalPorts; video=none, usb=hid, analogAudio=yes, rs232=no, ir=no device.hdmi; hdcpMode=auto, 5vControl=disabled

#### **Enabled State**

#### **ZyPer4K Display Port Decoder**

device(80:1f:12:4c:20:e8); device.gen; model=Zyper4K, type=encoder, virtualType=none, name=80:1f:12:4c:20:e8, state=Up, lastChangeId=70 device.gen; productCode=Z4KENCF3, productDescription=Fiber Encoder - HDMI 2.0, pid=0x2 device.gen; firmware=4.1.2.0 device.gen; ethernetManagementPortMode=disabled device.optionalPorts; video=none, usb=none, analogAudio=yes, rs232=yes, ir=yes device.hdmi; hdcpMode=enabled, 5vControl=enabled

#### **ZyPerXS Decoder**

Zyper\$ show device config db device(6c:df:fb:0:46:db); device.gen; model=Zyper4KXS, type=decoder, virtualType=none, name=6c:df:fb:0:46:db, state=Up, lastChangeId=121 device.gen; productCode=Z4KDECCXS, productDescription=Copper Decoder - HDMI 2.0, pid=0x0 device.gen; firmware=1.3.2.4 device.gen; ethernetManagementPortMode=disabled device.optionalPorts; video=none, usb=hid, analogAudio=yes, rs232=no, ir=no device.hdmi; hdcpMode=auto, 5vControl=enabled

## <span id="page-26-0"></span>Appendix B New CamelCase Replaces Hyphenated Formatting (Introduced in ZMP v2.2 release)

#### <span id="page-26-1"></span>Overview

A major effort has been made in 2.2 to make the API more consistent, both input commands and resulting output. Backward compatibility was a critical goal of this effort whenever possible. There are two main mechanisms implemented to assist with backward compatibility:

- Deprecated commands: they will continue to work in 2.2 but will not be included in help or auto-complete.
- CamelCase or hyphenated commands: all commands can be entered either as camelCase or hyphenated. Only camelCase commands are in help and auto-complete.

The result is that all but a very few commands (e.g. *load encoderEdid* and audio-related parameters) from 2.1 will work in 2.2.

However, there is some API output that has changed. While this is minimal, it may require some changes to third-party applications processing the output.

#### <span id="page-27-0"></span>CamelCase Commands – 100% Backward Compatible

Commands in 2.1 are mostly hyphenated. A major change in 2.2 is to "default" all command tokens to camelCase. *However, all commands changed to camelCase are 100% backwardly compatible*:

- API Help will show only camelCase command syntax
- API autocompletion will only complete camelCase syntax
- But: API input will still accept the hyphenated commands as defined in 2.1

For example, the following versions of the same command are accepted in 2.2: set decoder dec1 display-size auto set decoder dec1 displaySize auto

#### <span id="page-27-1"></span>CamelCase Show Output

Most of the output in 2.1 is already camelCase. However, to make the interface as consistent as possible, there are a few tokens that changed to camelCase in 2.2. In most cases, they are fairly obscure output but may require changes in third-party applications.

For more information on the updated CamelCase formatting, please reference the latest version of the *ZyPer Management Platform User Guide* found on our website's documentation page.

<https://www.zeevee.com/documentation/>